## INSTRUCTIONS FOR FAXING ON THE NEW COPIERS

Log into papercut

Press "Access Device" and go to the copy screen

Place originals to be faxed in the document feeder (face up)

Press the "HOME" button

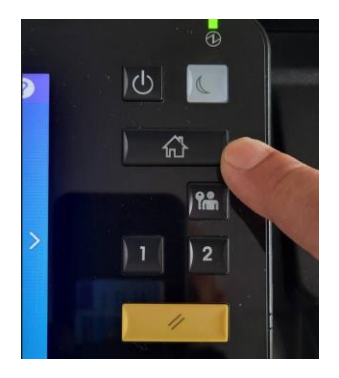

Press the "FAX" button

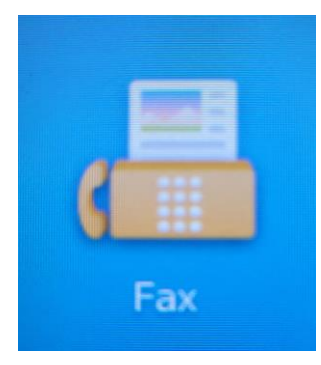

Press the "Keypad" button

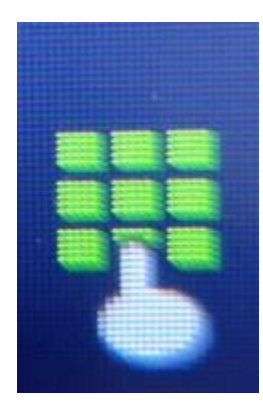

Dial the fax number as you normally would, and press Start.